# **Ondes sismiques : magnitude et propagation**

# **Dispositif utilisé**

Poser un échantillon de carrelage sur le bord de la table, en laissant dépasser 10 centimètres. Placer sur l'échantillon une lame de bois ; placer, sous la table, à hauteur de l'échantillon une deuxième lame de bois. Utiliser deux serre-joints afin de maintenir l'échantillon de carrelage.

Un capteur sera placé à environ 20 cm du point d'impact, l'autre à l'extrémité du premier carreau de la paillasse (avant la jointure).

#### **Acquisition des enregistrements sismiques**

Lancer Audacity.

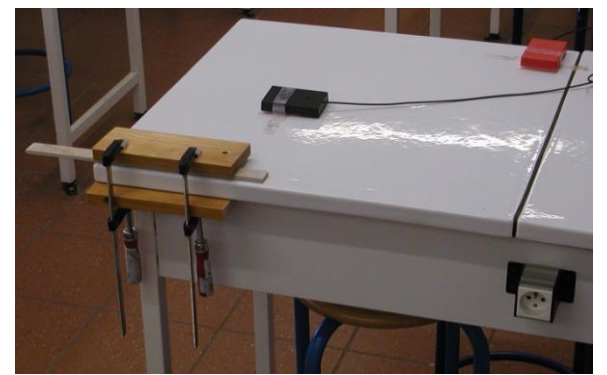

Lancer l'enregistrement en cliquant sur le bouton rouge. Placer une main sur l'échantillon de carrelage et briser d'un coup sec. Arrêter l'enregistrement en cliquant sur le bouton jaune.

# **Traitement des enregistrements réalisés**

Deux enregistrements apparaissent à l'écran. Chacun correspond aux ondes enregistrées par un capteur.

Dans "Vue" choisir le format : "sec" (secondes)

Se placer au temps d'arrivée de l'onde sur le premier capteur.

Zoomer afin d'obtenir un tracé le plus précis possible.

Sélectionner (à l'aide du bouton gauche de la souris) la portion comprise entre le temps d'arrivée de l'onde sur le premier capteur et le temps d'arrivée de l'onde sur le deuxième capteur.

La durée entre les temps d'arrivée est affichée en bas à gauche de la fenêtre du logiciel (entre parenthèses).

## **Enregistrement obtenu avec Audacity :**

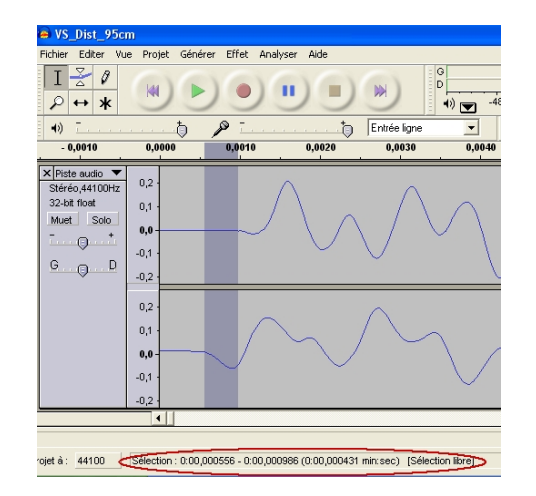